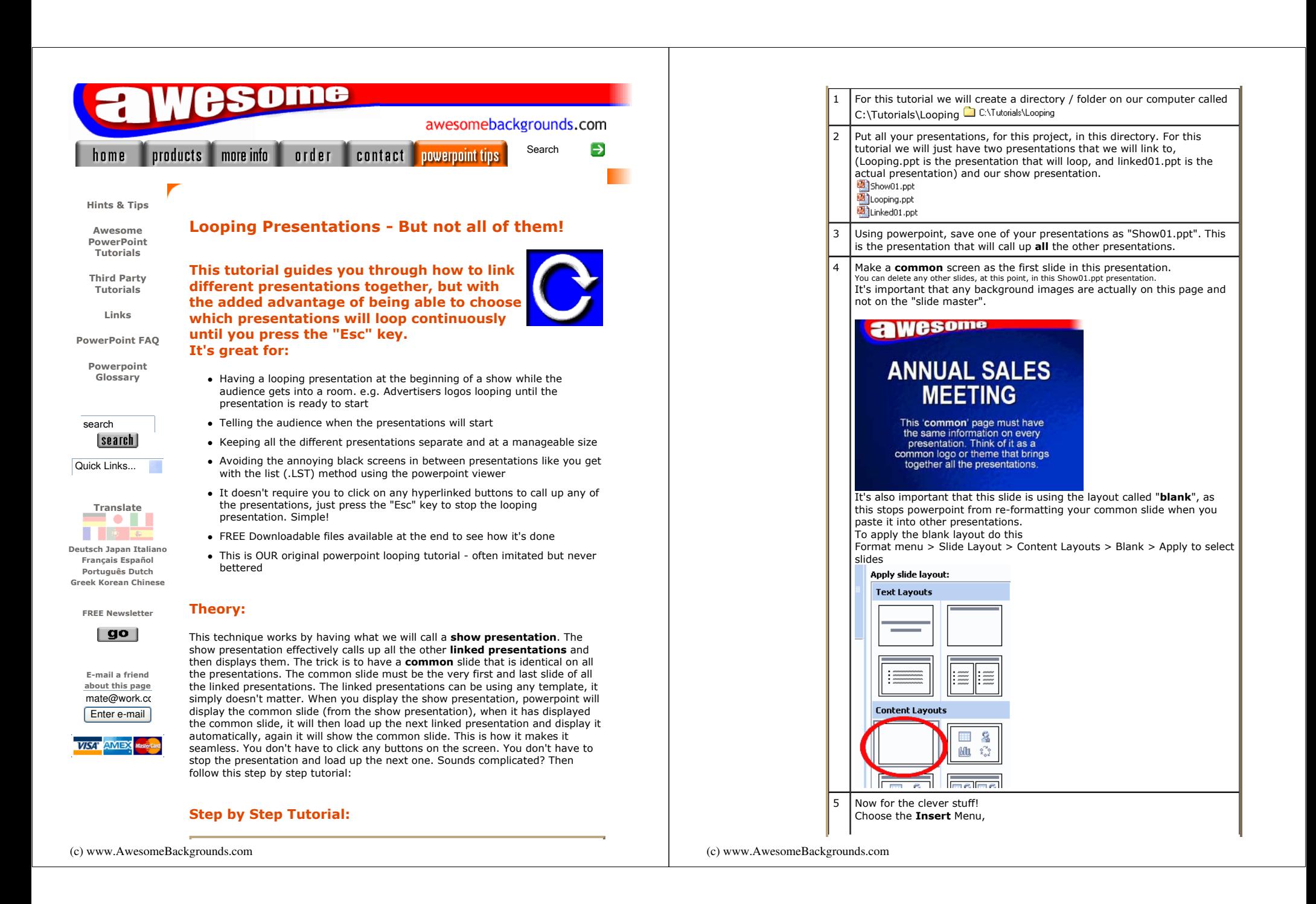

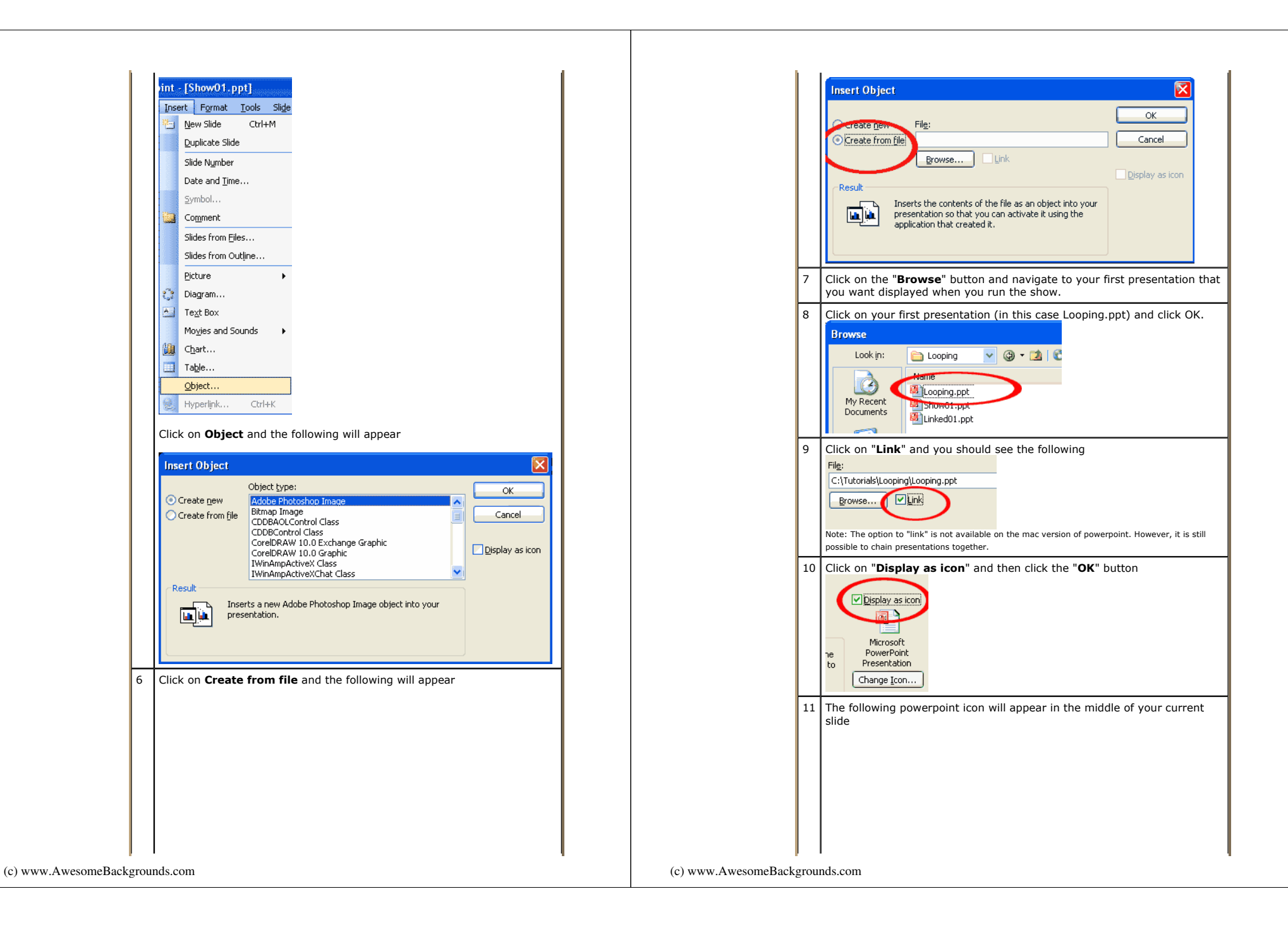

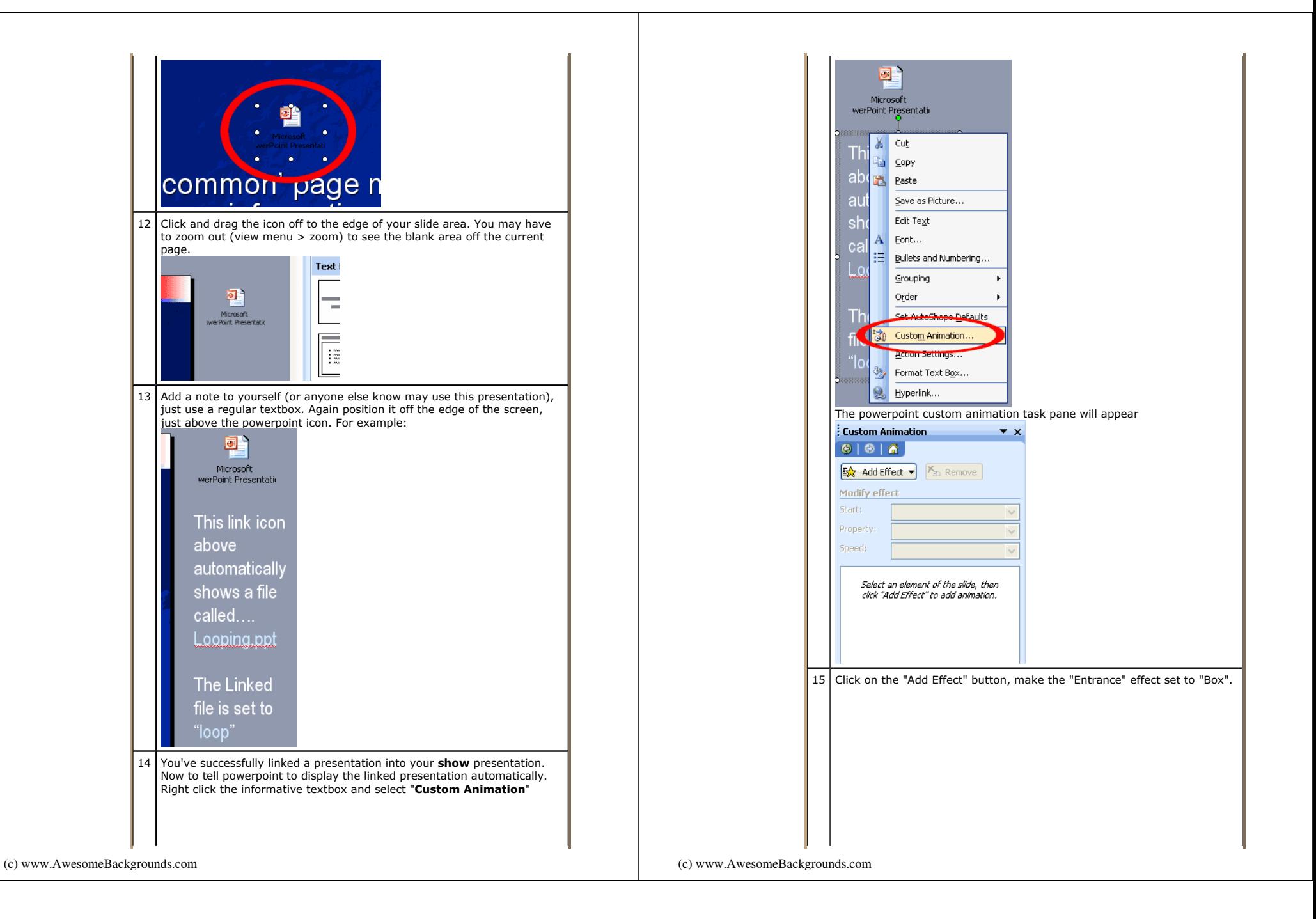

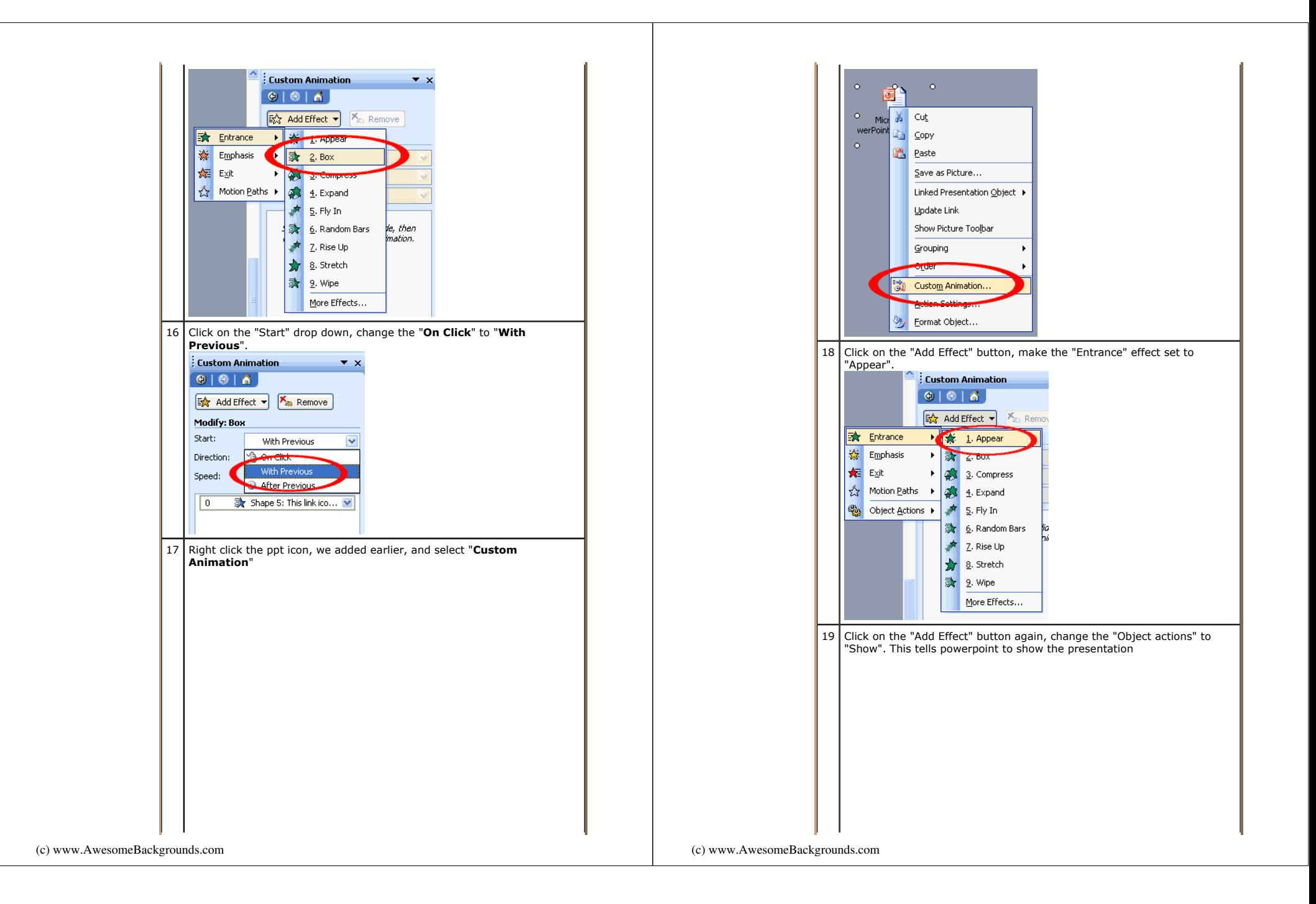

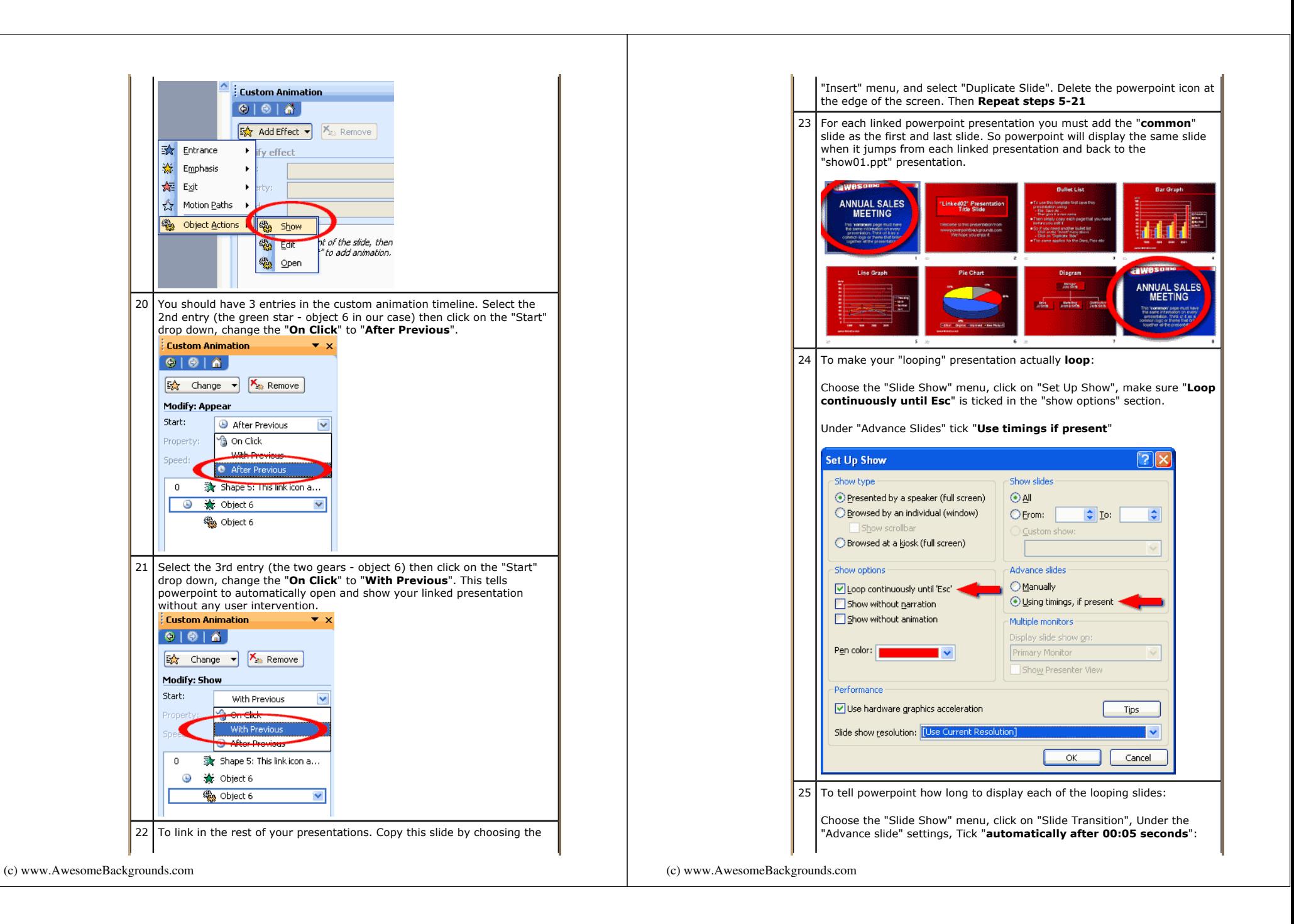

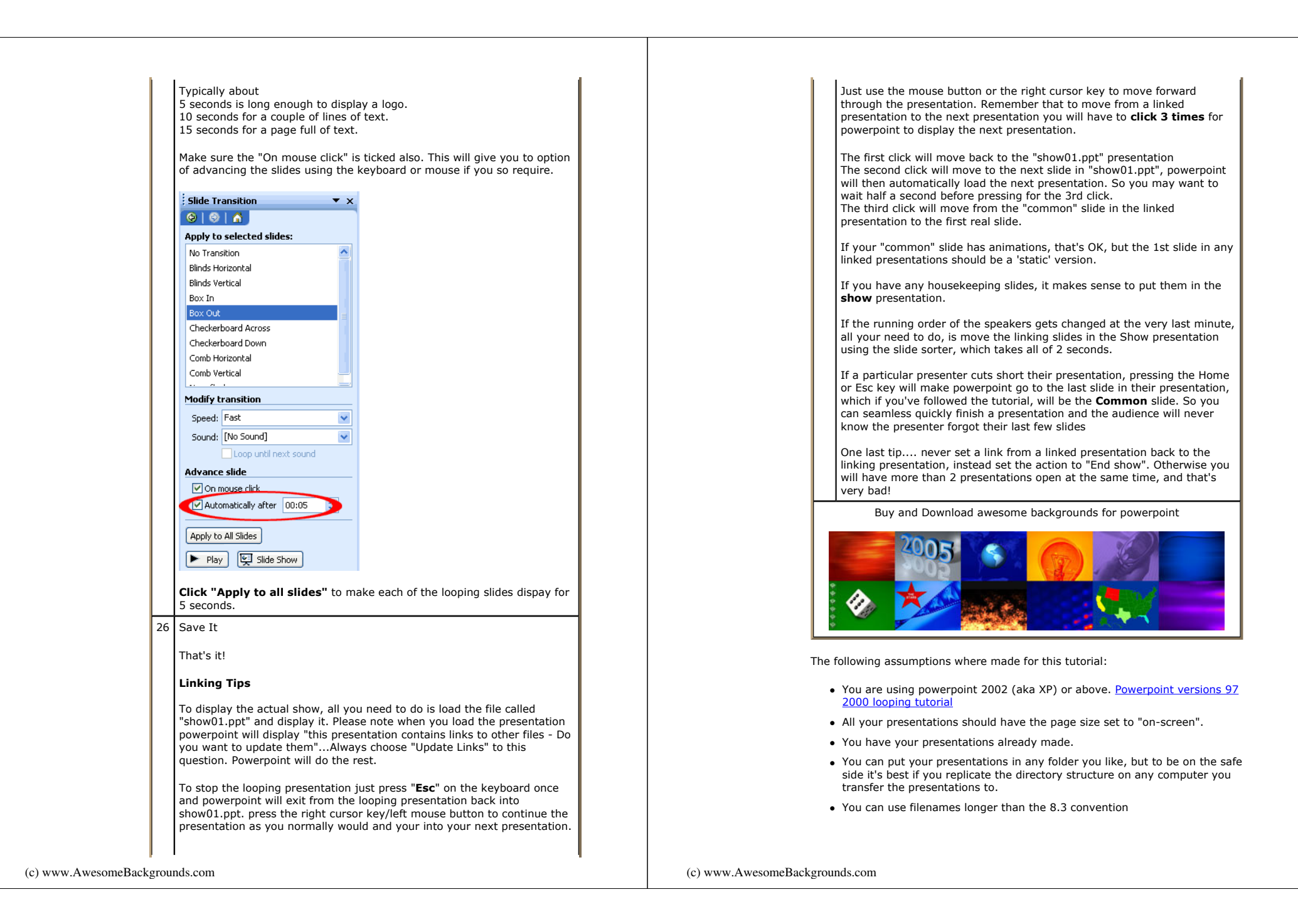

To download the files used in this tutorial right click the image below, then choose "Save target as" (IE), or "Save Link As" (Netscape).

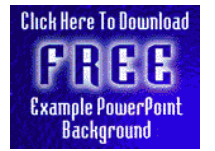

- The file downloaded is a Zipped file which will need unzipping.
- It contains all three files used in this tutorial. Filesize 0.4mb
- It's important that you place the unzipped files in C:\Tutorials\Looping as this is where powerpoint will be looking for the files.

## Have Fun!

Please Note: Although we have made every effort to check the files against viruses at all stages of production. It is always wise to run a virus checker on any software before running it. By Default! cannot accept responsibility for any loss, disruption or damage to your data or computer system which may occur while using either either the CD-Rom or downloaded files. It is assumed that by downloading the files you accept these conditions. Otherwise do not use the awesome backgrounds for powerpoint.

We hope you liked this tutorial. As well as making such great tutorials we also design and sell powerpoint backgrounds at http://www.awesomebackgrounds.com

You can order and download, within minutes, individual sets of 10 backgrounds, or if you prefer buy everything we make on 8 CD-ROMs. See the new awesome backgrounds for powerpoint

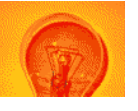

| Home | Products | More Info | Order | Contact | PowerPoint Tips | Site Map |

The software product "awesome" made by the company "<u>By Default</u>" are not affiliated, connected or associated with Microsoft Corporation.<br>PowerPoint@ are either registered trademarks or trademarks of <u>Microsoft</u> Corporatio

Send email to presentations@awesomebackgrounds.com with questions or comments about this web site. Copyright © 1999-2006 "By Default" All Rights Reserved - Last modified: May 14, 2004

(c) www.AwesomeBackgrounds.com